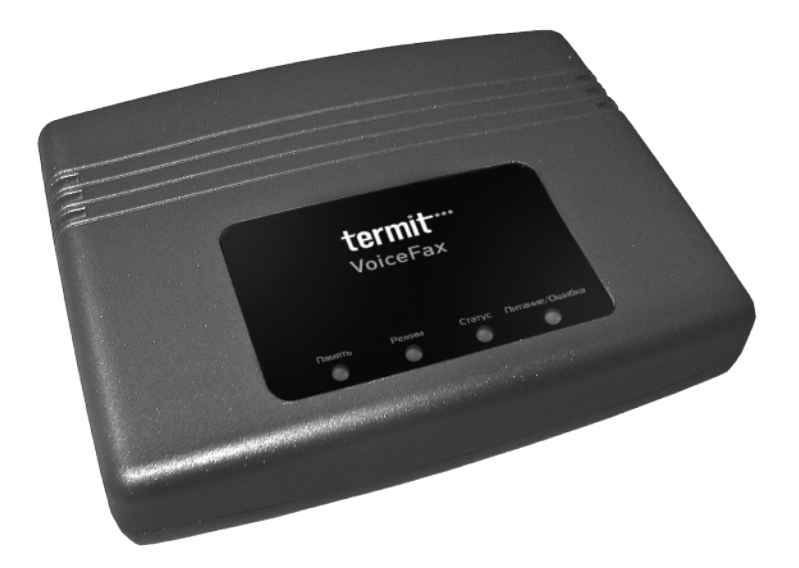

БЕСПРОВОДНОЙ СТАЦИОНАРНЫЙ ТЕРМИНАЛ

РУКОВОДСТВО ПОЛЬЗОВАТЕЛЯ

# **СОДЕРЖАНИЕ**

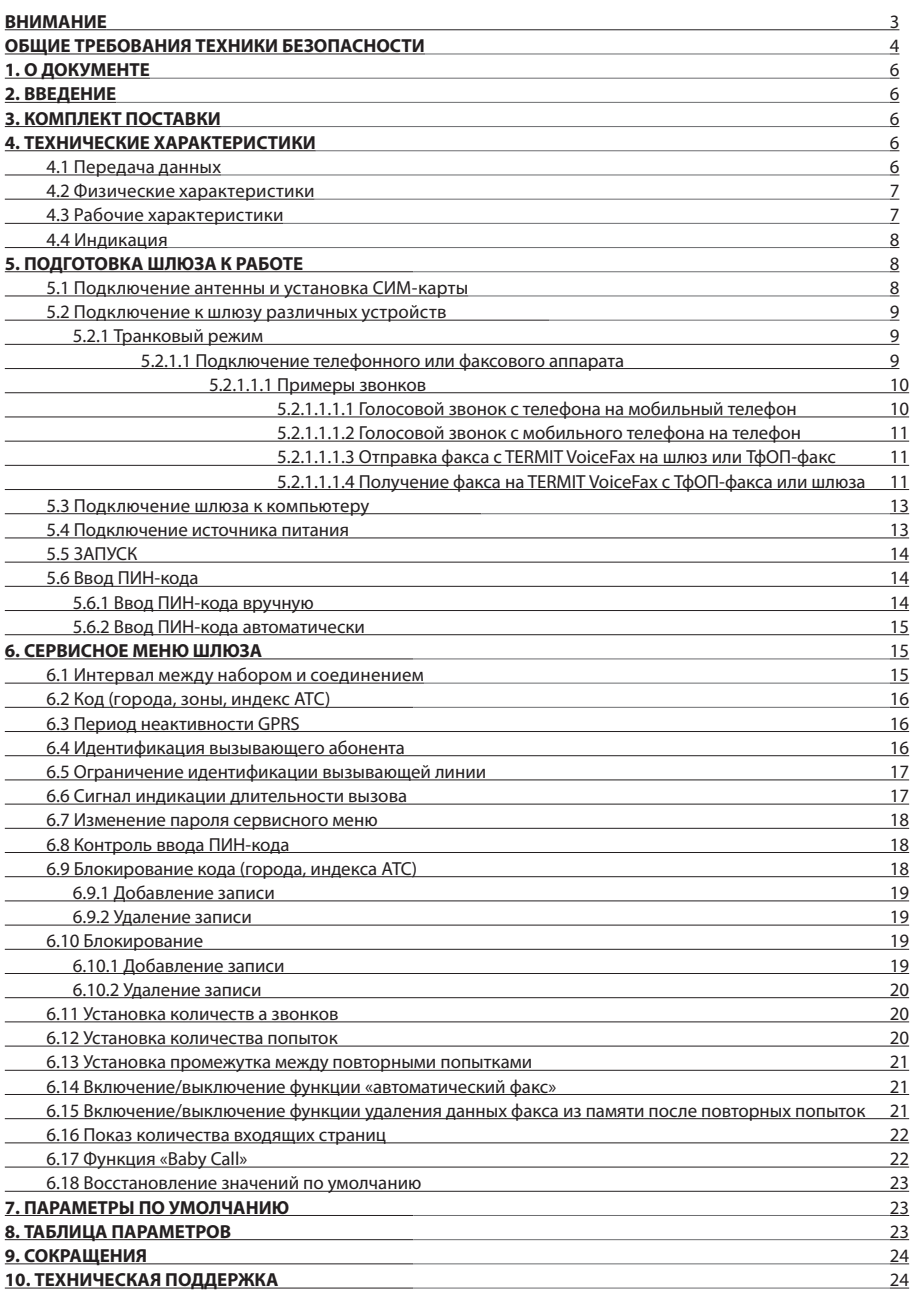

# **ВНИМАНИЕ**

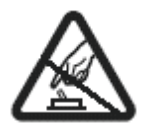

Не ломайте устройство. Не касайтесь устройства, если корпус устройства поврежден, либо повреждена изоляция соединительных проводов.

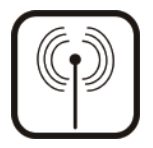

Все беспроводные устройства для передачи данных могут быть чувствительны к взаимному влиянию, что может сказаться на качестве функционирования.

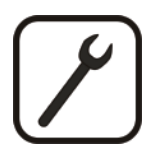

Инсталляция или ремонт данного изделия может производиться только компетентным персоналом.

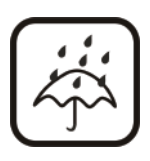

Устройство не является водостойким. Не подвергайте его воздействию влаги.

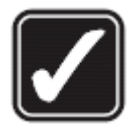

Устройство должно быть устойчиво закреплено на месте установки.

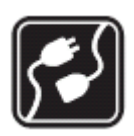

Устройство требует напряжение 220 В.

С ВАЖНЫМИ ЗАМЕЧАНИЯМИ НЕОБХОДИМО ОЗНАКОМИТЬСЯ ПРЕЖДЕ, ЧЕМ ПРИСТУПАТЬ К РАБОТЕ С УСТРОЙСТВОМ!

# **ОБЩИЕ ТРЕБОВАНИЯ ТЕХНИКИ БЕЗОПАСНОСТИ**

 Следуя этим рекомендациям, Вы избежите опасных ситуаций и нанесения себе вреда. Прежде, чем начать работу с устройством, Вы должны ознакомиться с требованиями техники безопасности!

 Следуйте этим требованиями техники безопасности во избежание ожогов и травм, причиненных электричеством, у персонала, работающего с устройством.

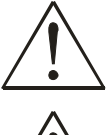

**Инсталляция и техническое обеспечение TERMIT VoiceFax выполняется только компетентным персоналом или человеком, в достаточной степени ознакомленным с этим устройством и c требованиями техники безопасности.**

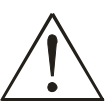

**TERMIT VoiceFax требуется источник питания постоянного напряжения 9В – 1.12 А, который удовлетворяет всем требованиям техники безопасности, перечисленным в стандарте LST EN 60950-1.**

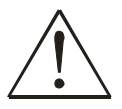

**ПК и источник питания, к которым подключается TERMIT VoiceFax, должны соответствовать требованиям стандарта LST EN 60950-1. TERMIT VoiceFax можно использовать с компьютерами первого (персональный компьютер) или второго (ноутбук) класса безопасности.**

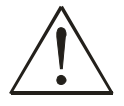

**Телефон или факс, подключенные у устройству, должны соответствовать требованиям техники безопасности стандарта LST EN 60950-1.**

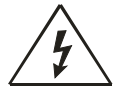

**Не устанавливайте и не обслуживайте устройство во время грозы.**

 Во избежание механических повреждений рекомендуется транспортировать TERMIT VoiceFax в прочной упаковке. При использовании устройства его необходимо установить так, чтобы были видны его светодиодные индикаторы, поскольку они предоставляют информацию о том, в каком рабочем режиме находится устройство, и не возникли ли какие-либо проблемы.

 На пропускную способность TERMIT VoiceFax большое влияние оказывают производственные условия. Если устройство начинает работать неудовлетворительно, производить ремонт данного изделия может только квалифицированный персонал. Мы рекомендуем отправить устройство в центр обслуживания и ремонта или изготовителям. Внутри устройства нет никаких сменных деталей.

 Место установки и цепи питания должны быть оснащены защитными устройствами (двухполюсное УЗО), которые защитят от короткого замыкания. Мощность подключенного устройства должна соответствовать мощности УЗО. Промежуток между контактами должен составлять не менее 3 мм. Сеть электропитания должна быть проведена возле устройства прибора в легко доступном месте.

 Защита от перенапряжения, короткого замыкания и замыкания на землю должна обеспечиваться как часть инженерного оборудования здания. Во избежание короткого замыкания на землю в здании должно быть установлено двухполюсное устройство, разъединяющее взаимосвязанные устройства одновременно. Для того, чтобы отключить устройство, вытащите силовой адаптер переменного/постоянного тока из настенной розетки или сетевого фильтра. Промежуток между контактами должен составлять не менее 3 мм.

Рисунок 1.Схема подключения TERMIT VoiceFax

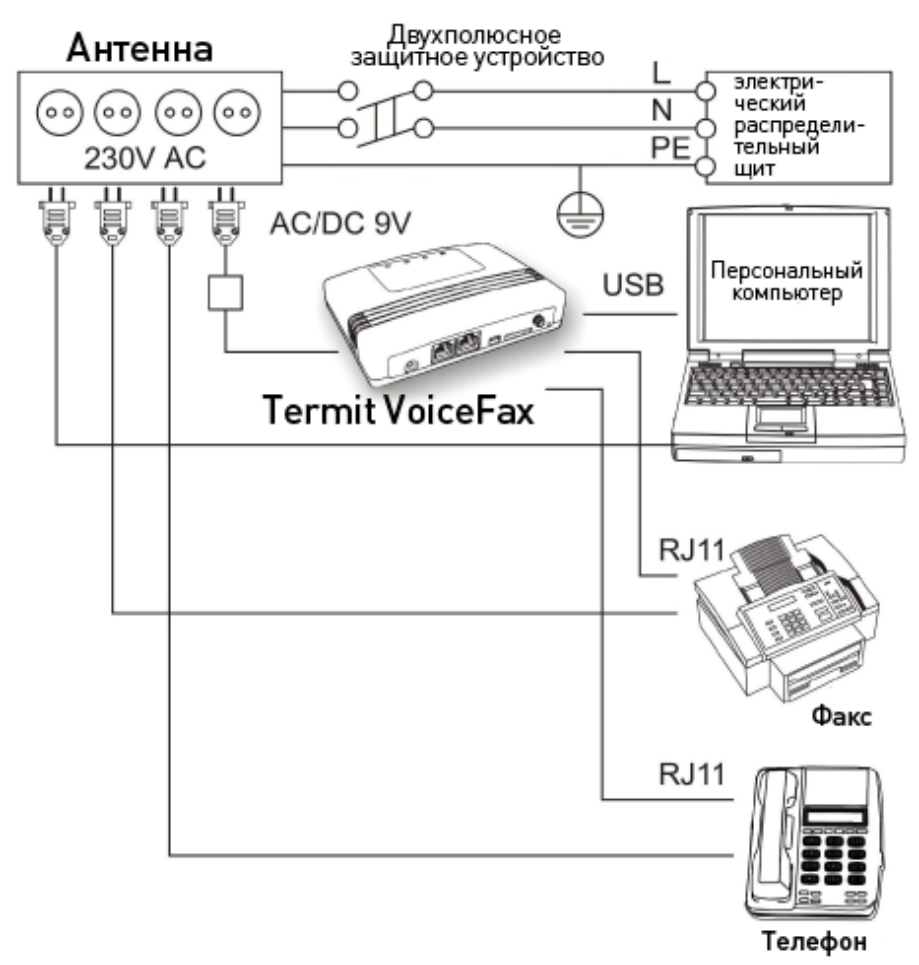

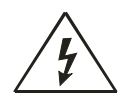

### **Установка устройства**

Перед установкой устройства отсоедините его от источника питания во избежание поражения электрическим током!

## **Обслуживание устройства**

Если устройство начинает работать неудовлетворительно, произвести ремонт данного изделия может только квалифицированный персонал. Мы рекомендуем отправить устройство в центр обслуживания и ремонта или изготовителям. Внутри устройства нет никаких сменных деталей.

# 1. О ДОКУМЕНТЕ

В настоящем документе представлены технические характеристики TERMIT VoiceFax, здесь также описаны способы полключения TERMIT VoiceFax к другим устройствам и способы конфигурирования.

ТЕRMIT VoiceFax постоянно совершенствуется: качество работы, изменения, добавленные в соответствии с пожеланиям пользователей. По этой причине была создана процедура обновления встроенного программного обеспечения.

# 2. ВВЕДЕНИЕ

TERMIT VoiceFax создан в соответствии с новейшими технологиями в области телекоммуникации и электроники.

TERMIT VoiceFax эмулирует проволную линию C его помощью можно посылать и получать факсимильные сообщения и/или телефонные звонки в сети GSM, подключив к устройству аналоговые факс и/или телефон

**TERMIT VoiceFax может обеспечивать выход в Интернет и обмен данными, используя GPRS.** 

Он также предоставляет пользователю исключительную возможность изменения параметров, используя клавиатуру подключенного устройства (с помощью сервисного меню, или через подключенный ПК (с помощью специализированного программного обеспечения «Voice Fax Configuration Tool»).

# З. КОМПЛЕКТ ПОСТАВКИ

TERMIT VoiceFax поставляется заказчику в картонной коробке со всеми комплектующими, необходимыми для работы. Комплект поставки включает:

- Картонная коробка.
- Устройство TERMIT VoiceFax.  $\blacksquare$
- Кабель подключения USB (A) « » мини USB (B).
- Адаптер источника питания переменного/постоянного тока.
- Компакт-диск с Руководством пользователя и драйверами.
- Внешняя антенна GSM.
- Компоненты крепежа.

Примечание: изготовитель не предоставляет СИМ-карту. необходимую для подключения к сети GSM, среди прочих позиций пакета! Вы можете приобрести СИМ-карту у Вашего оператора GSMI

Если в Вашем пакете отсутствуют некоторые детали, свяжитесь с представителем производителя или продавцом.

# 4. ТЕХНИЧЕСКИЕ ХАРАКТЕРИСТИКИ

#### $4.1$ Передача данных

TERMIT VoiceFax поддерживает следующие стандарты передачи данных, используемые в сети GSM. В зависимости от оператора GSM и пропускной способности выбранной сети GSM зависит, какой канал передачи данных будет задействован:

- GPRS Knacc 10  $\blacksquare$
- Полная поддержка РВСН.
- MS класс B.
- Алгоритм кодирования 1-4.

В TERMIT VoiceFax также присутствует функция определения входящих номеров. Для этого используются стандарт А ES300778-1/2 и формат MDMF.

### **4.2 Физические характеристики**

Корпус TERMIT VoiceFax изготовлен из пластика. Внешний вид и размеры устройства показаны на рисунке 4.2.1.

Рисунок 4.2.1. Внешний вид и размеры устройства

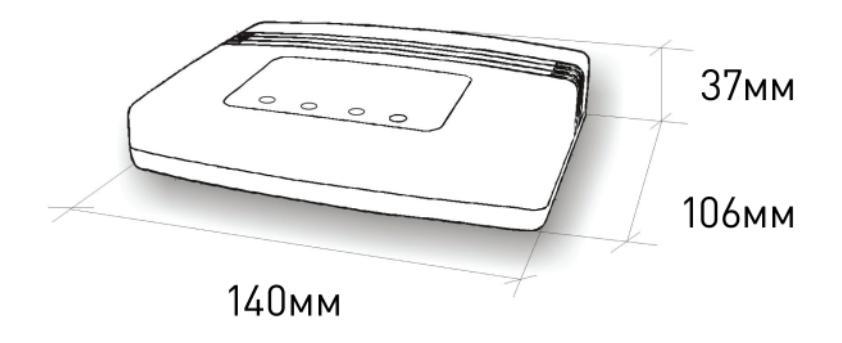

### **4.3 Рабочие характеристики**

Устройство запитывается от источника питания 9 В (пост. тока). ПК для подключения TERMIT VoiceFax, должен иметь интерфейс USB, соответствующий стандартам USB 1.1 или USB 2.0 . Электрические характеристики устройства показаны в Таблице 4.3.1.

Таблица 4.3.1. Электрические характеристики голосового шлюза с возможностью подключения факса

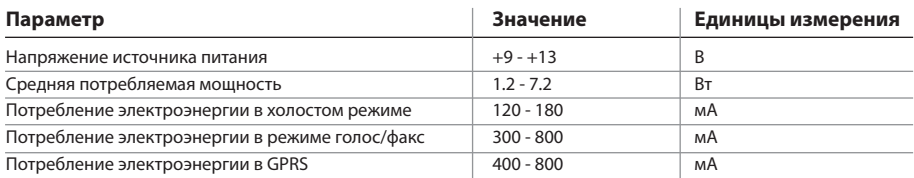

Условия эксплуатации и вес устройства показаны в Таблице 4.3.2

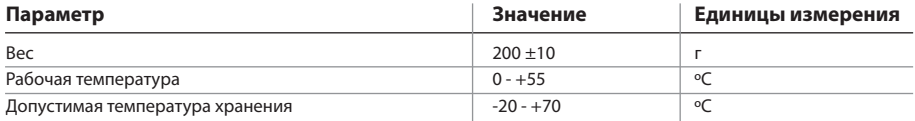

**Примечание:** Если параметры превосходят приведенные выше значения, устройство может быть повреждено!

### $4.4$ Индикация

ТЕRMIT VoiceFax оснащен 5 светодиодами (СДИ) для индикации состояния устройства. Они расположены в верхней части устройства. Обозначаемые состояния устройства отображены в таблице 4.4.1.

Таблица 4.4.1. Описание рабочих состояний устройства

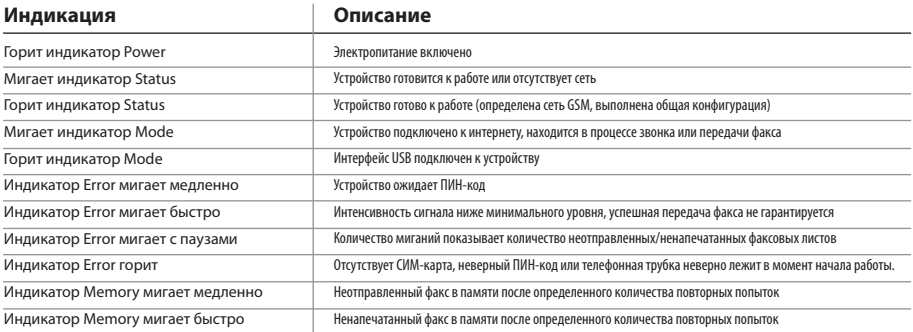

# 5. ПОДГОТОВКА ШЛЮЗА К РАБОТЕ

Перед началом работы с TERMIT VoiceFax необходимо подключить антенну. Затем вставьте СИМ-карту и убедитесь, что она вставлена правильно.

#### $5.1$ Подключение антенны и установка СИМ-карты

Место монтажа антенны выбирается согласно своим особенностями. Монтировать антенну рекомендуется в помещении. Если в силу особенностей работы сети возникла необходимость монтажа антенны снаружи, следует ее заземлить и установить быстродействующую защиту от грозовых разрядов. Антенна подключается с помощью стандартного SMA-разъема. СИМ-карта вставляется, как показано на рисунке 5.1.1, Пожалуйста, убедитесь, что она установлена правильно.

Рисунок 5.1.1. Подключение антенны и установка СИМ-карты

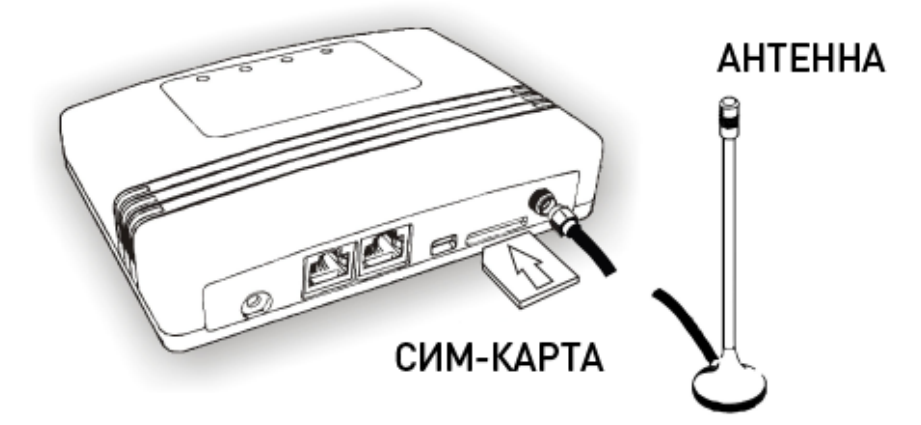

### **5.2 Подключение к шлюзу TERMIT VoiceFax различных устройств**

В зависимости от действия, которое должен выполнять TERMIT VoiceFax, к нему могут подключаться следующие устройства:

- Телефон
- Факс
- Компьютер.

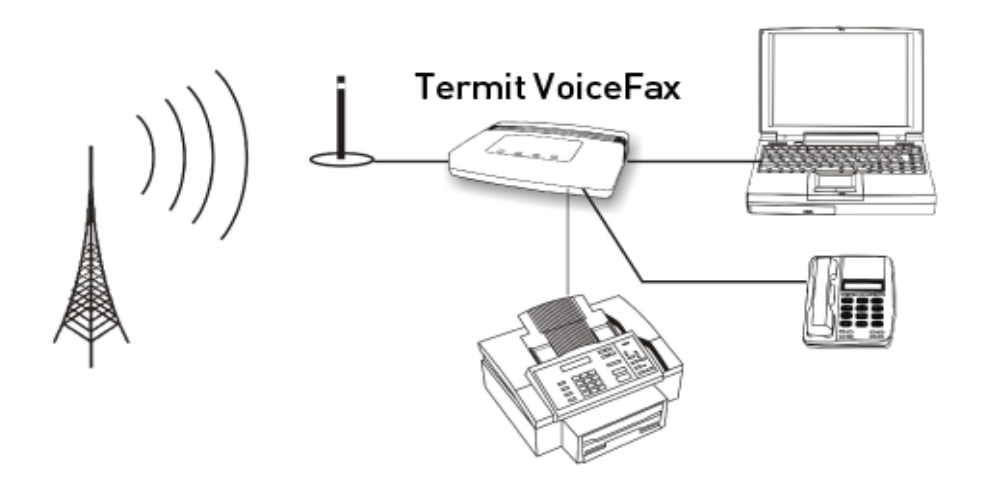

TERMIT VoiceFax работает в транковом режиме.

В транковом режиме TERMIT VoiceFax эмулирует проводную линию связи. С помощью подключенного аналогового телефонного аппарата можно принимать и совершать телефонные звонки через GSM-сеть. С помощью подключенного факсимильного аппарата можно отправлять и принимать факсы.

### **5.2.1 Транковый режим**

В этом режиме TERMIT VoiceFax эмулирует аналоговую телефонную линию связи. В зависимости от необходимостми, к устройству можно подключить телефонный аппарат через стандартный разъем RJ11, обозначенный как PHONE.

### **5.2.1.1 Подключение к шлюзу TERMIT VoiceFax телефона или факса**

Устройство генерирует напряжение, необходимое для звонка. Подключенные к TERMIT VoiceFax телефон или факс могут совершать или принимать входящие звонки по сети GSM. Подключение к устройству показано на рисунке 5.3.2.

### Рисунок 5.3.2. Подключение к шлюзу TERMIT VoiceFax телефона или факса

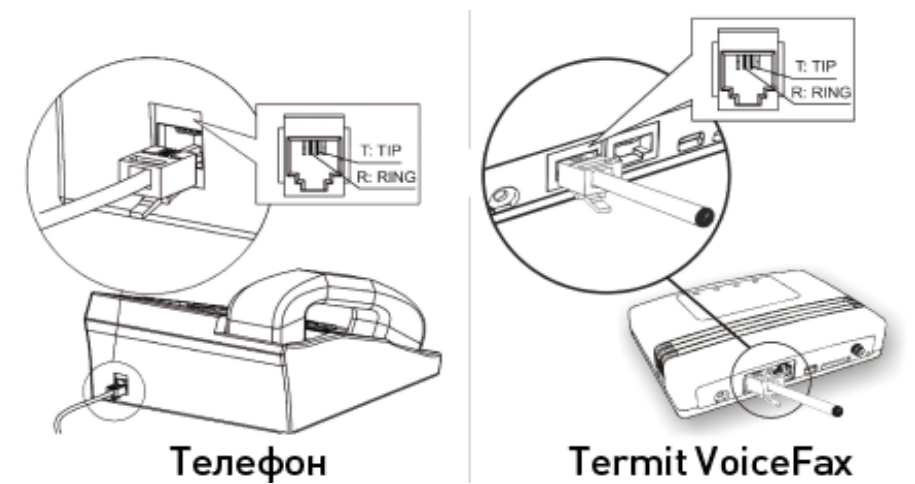

### **5.2.1.1.1 Примеры звонков**

Для совершения голосового или факсового вызова подключите телефон к TERMIT VoiceFax, вставьте СИМ-карту и вставьте вилку в розетку.

> **Примечание:** Режим вызова может не работать в следующих случаях: a) если кабель USB вставлен в устройство; б) если идет процесс передачи факса; в) при работе с сервисным меню; г) при работе с программой конфигурации голосового шлюза.

Подождите, пока прибор будет готов к работе. При необходимости введите ПИН-код СИМ-карты.

### **5.2.1.1.1.1 Голосовой звонок с телефона на мобильный телефон**

- Поднимите трубку телефона, подключенного к TERMIT VoiceFax. Вы услышите тональный сигнал
- готовности («линия свободна»).
- Наберите номер и подождите соединения. Временной интервал между двумя разными цифрами не должен превышать 3 секунд.
- Чтобы прекратить звонок, повесьте трубку.

**Примечание: При совершении международного звонка набирайте 00 вместо +**

Рисунок 5.3.3. Голосовой звонок с телефона на мобильный телефон

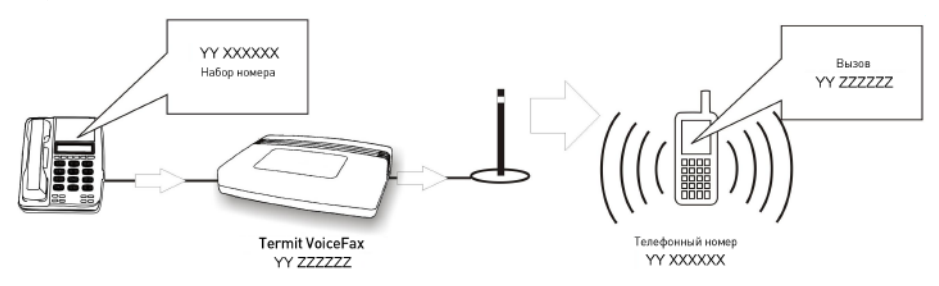

### **5.2.1.1.1.2 Голосовой звонок с мобильного телефона на телефон**

Наберите номер СИМ-карты, вставленной в TERMIT VoiceFax, и подождите сигнала.

Рисунок 5.3.4. Голосовой звонок с мобильного телефона на телефон, подключенный в транковом режиме

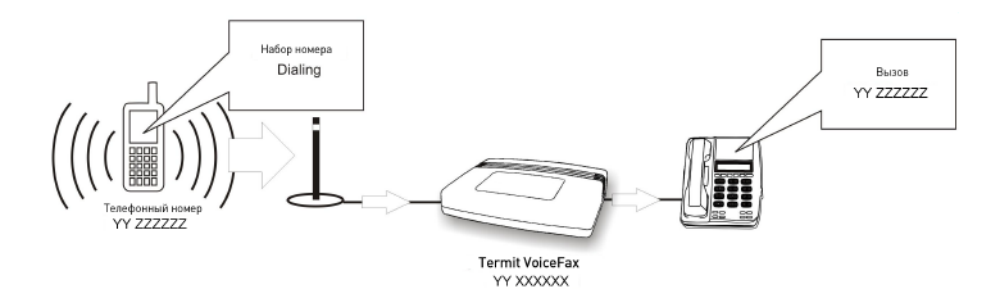

### **5.2.1.1.1.3 Отправка факса с TERMIT VoiceFax на шлюз или ТфОП-факс.**

- Вставьте листы, которые Вы хотите послать, в факсимильное устройство, подключенное к TERMIT VoiceFax.
- Введите код \*01\* перед номером телефона и дождитесь соединения. Временной интервал между двумя разными цифрами не должен превышать 3 секунд. Если Вы введете номер телефона без префикса \*01\*, произойдет обычный звонок. Мигающий индикатор Mode (режим) укажет, что звонок в процессе совершения.
- Для прекращения звонка повесьте трубку.

**Примечание: При совершении международного звонка набирайте 00 вместо +**

Рисунок 5.3.3. Отправка факса с TERMIT VoiceFax на шлюз или ТфОП-факс.

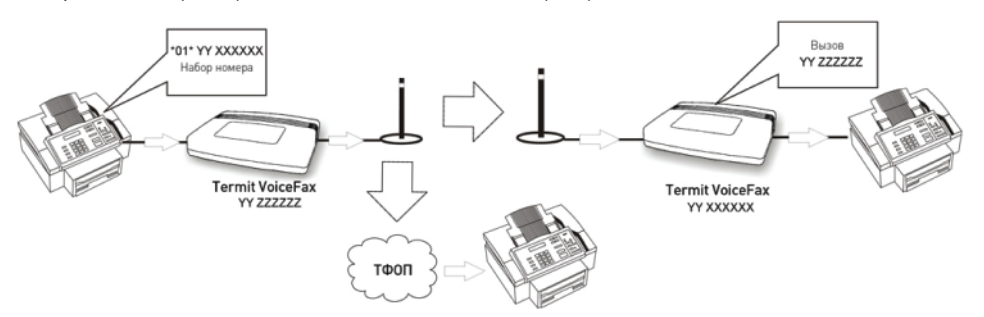

### **5.2.1.1.1.4 Получение факса на TERMIT VoiceFax с ТфОП-факса или с TERMIT VoiceFax**

Если входящий звонок является факсовым, шлюз автоматически ответит как факс после определенного количества звонков (по умолчании число звонков – 2). Индикатор на корпусе TERMIT VoiceFax Mode (режим) покажет, что вызов в процессе совершения.

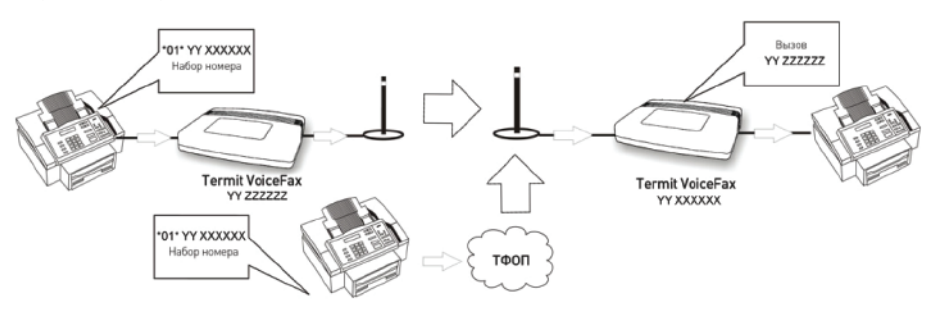

Рисунок 5.3.4. Получение факса на TERMIT VoiceFax с ТфОП-факса или с TERMIT VoiceFax

Примечание: СИМ-карта должна иметь отдельные абонентские номера для голосовой и факсовой связи и может не работать при наличии единого номера.

- Примечание: Передача информации по факсу проходит в два этапа. Шлюз принимает данные факса во встроенную память и, если прием прошел успешно, передает информацию на локально подключенное или удаленное факсимильное устройство.
- Ели устройство не может передать информацию, оно автоматически совершает до трех (по умолчании) повторных наборов с 30-ти секундным (по умолчании) интервалом, и в случае неудачи по умолчании голосовой шлюз удаляет данные факса из внутренней памяти.
- Эту функция может быть отключена, таким образом, после неудачных попыток отправки данные факса останутся в памяти, и можно будет повторить попытку отправки факса позже, подняв трубку и нажав # # #, или даже после перезагрузки TERMIT VoiceFax.
- После успешной передачи факс-адресат может напечатать 3 одинаковых страницы. Это означает, что после отправки страницы факса не было получено никакого подтверждения, и устройство автоматически повторило отправку текущую страницу.
- Если опция «Удалить после попыток» ("Delete after tries") отключена, неудачная передача  $\bullet$ обозначается светодиодным индикатором. Чтобы удалить факсовую информацию из внутренней памяти, поднимите телефонную трубку и нажмите \* \* \*, иначе каждый следующий сеанс факсовой связи будет перезаписывать предыдущие факсимильные данные во встроенной памяти устройства.
- Если попытка отправить или получить факс не удается несколько раз подряд, причиной этого могут быть проблемы в сети GSM. Пожалуйста, подождите несколько минут и повторите попытку снова.
- Если устройство не отвечает, пожалуйста, перезапустите его, нажав кнопку перезагрузки (Reset) на задней стороне корпуса.
- Если по ошибке введен неправильный номер факса адресата, а TERMIT VoiceFax начал набор, нажмите \*\*\*, чтобы остановить передачу. Если \*\*\* будет нажато в момент набора номера или в паузу между попытками, вызов будет прерван, и данные немедленно удалены из флэш-памяти. Если \*\*\* будет нажато в момент, когда выполняется соединение, отправка, вызов будет прерван, а данные будут удалены из флэш-памяти после завершения неудачной попытки.

### **5.3 Подключение TERMIT VoiceFax к компьютеру**

Подключение TERMIT VoiceFax выполняется в следующей последовательности:

- Вставьте СИМ-карту в TERMIT VoiceFax. Убедитесь, что она вставлена правильно
- $\bullet$ Подключите один конец кабеля мини-USB к устройству, а другой – в порт USB на компьютере (Рисунок 5.4.1).
- Если устройство подключается впервые, кабель мини-USB должен быть подключен во время инсталляции драйверов.
- Подключите источник питания постоянного/переменного тока к сетевому гнезду устройства (Рисунок 5.5.1).

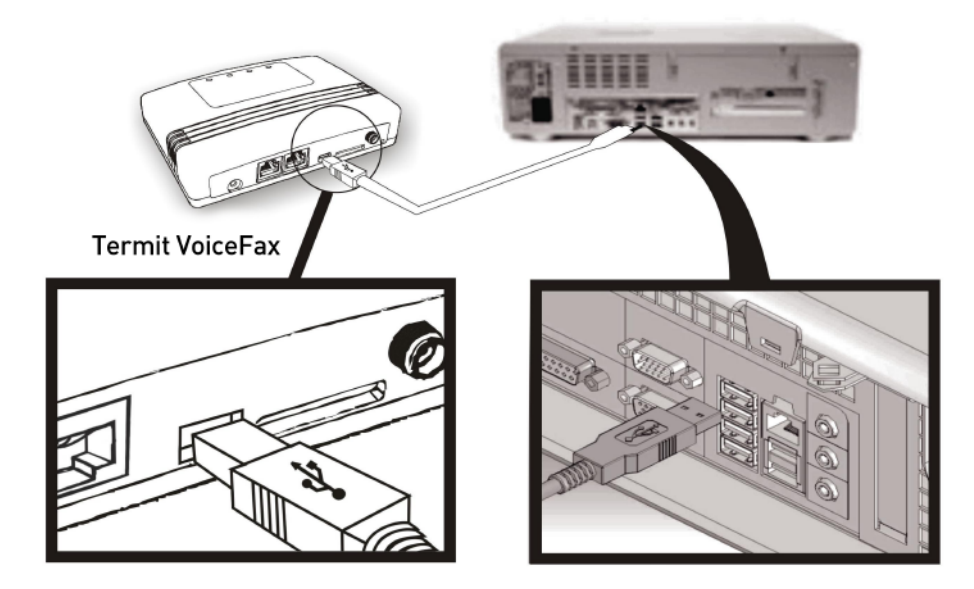

Рисунок 5.4.1. Подключение к персональному компьютеру

### **5.4 Подключение источника питания**

TERMIT VoiceFax использует источник питания постоянного тока 9В – 1.12 A, поставляемый в комплекте. Подключение источника питания показано на рисунке 5.5.1.

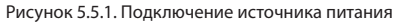

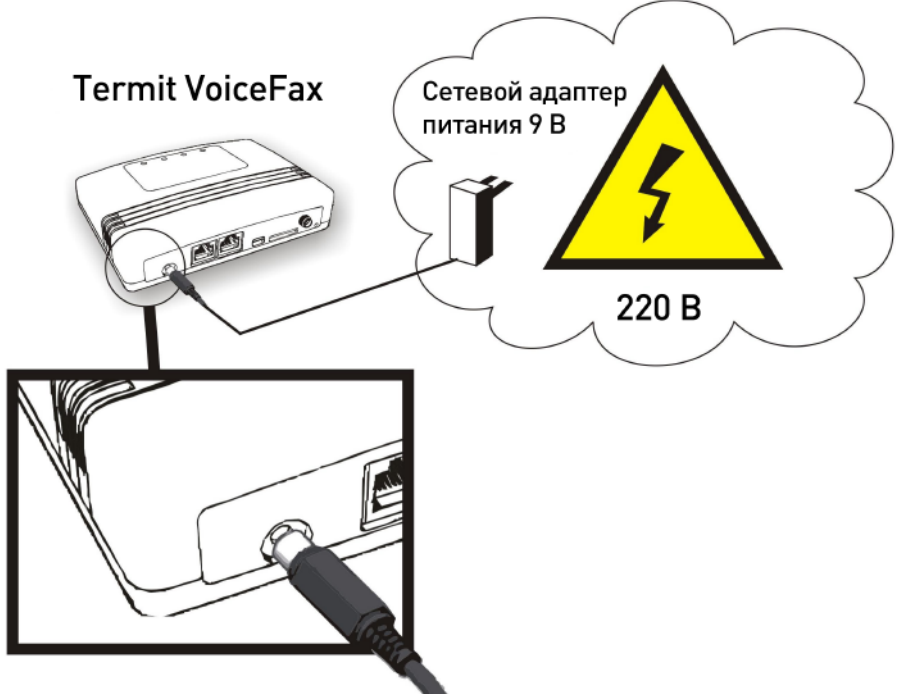

### **5.5 ЗАПУСК**

Когда TERMIT VoiceFax готов к работе, то есть: СИМ-карта установлена, антенна, телефон, аналоговая телефонная линия или компьютер (в зависимости от нужд) и источник питания подключены, загорается индикатор питания (Power) и мигает индикатор состояния (Status), указывая, что устройство готовится к работе. Инициация может занять до 20 секунд (рекомендуется подождать). В течение этого времени модуль проверяет СИМ-карту, находит соответствующую GSM-сеть и проверяет рабочие параметры. Когда инициализация завершена, индикатор состояния (Status) перестает мигать и горит непрерывно.

После подключения питания, если к устройству подключен кабель USB, TERMIT VoiceFax войдет в режим USB, только когда индикатор состояния загорится непрерывным светом. В режиме USB нельзя совершать голосовые или факсовые вызовы.

> **Примечание:** Если на СИМ-карте активирован запрос ПИН-кода, начнет мигать индикатор ошибки (Error), а телефон даст сигнал занятости. Это означает, что модуль ожидает ПИН-код.

### **5.6 Ввод ПИН-кода**

В TERMIT VoiceFax ПИН-код можно вводить двумя способами: вручную и автоматически.

### **5.6.1 Ввод ПИН-кода вручную**

Если на СИМ-карте активирован запрос ПИН-кода, начнет мигать индикатор ошибки (Error), а телефон даст сигнал занятости. Это означает, что модуль ожидает ввод ПИН-кода, который нужно ввести с клавиатуры телефона. Если ПИН-код введен правильно, на линии появится длинный телефонный гудок, означающий, что TERMIT VoiceFax готов к работе. Если ПИН-код введен неправильно, индикатор ошибки (Error) загорится непрерывно, а телефон даст сигнал занятости. ПИН-код можно ввести через Сервисное меню или с помощью программы Voice Fax Configuration Tools.

### 5.6.2 Ввод ПИН-кода автоматически

Если на СИМ-карте активирован запрос ПИН-кода. TERMIT VoiceFax извлекает ПИН-код из своей памяти. ПИН-код можно внести в память TERMIT VoiceFax с помощью Сервисного меню (##1111#8#3#<ПИН-код>#) или с помощью программы Voice Fax Configuration Tools.1

# 6. СЕРВИСНОЕ МЕНЮ ШЛЮЗА

Параметры TERMIT VoiceFax можно изменить, используя обычный телефон, подключенный к нему через стандартный разъем RJ11, обозначенный PHONE. После включения устройства подождите, пока оно подготовится к работе. При необходимости, введите ПИН-код СИМ-карты. После длинного гудка введите пароль сервисного меню. Стандартный пароль ##1111#. После введения пароля активируется управление TERMIT VoiceFax через телефон, и пользователь получает доступ к сервисному меню TERMIT VoiceFax. Выйти из любого уровня сервисного меню можно, повесив трубку или набрав \*\*. При перемещении по сервисному меню на линии слышны длинные гудки. При активации какой-либо функции на линии слышны короткие гудки.

Перечень команд сервисного меню устройства показан в таблице ниже.

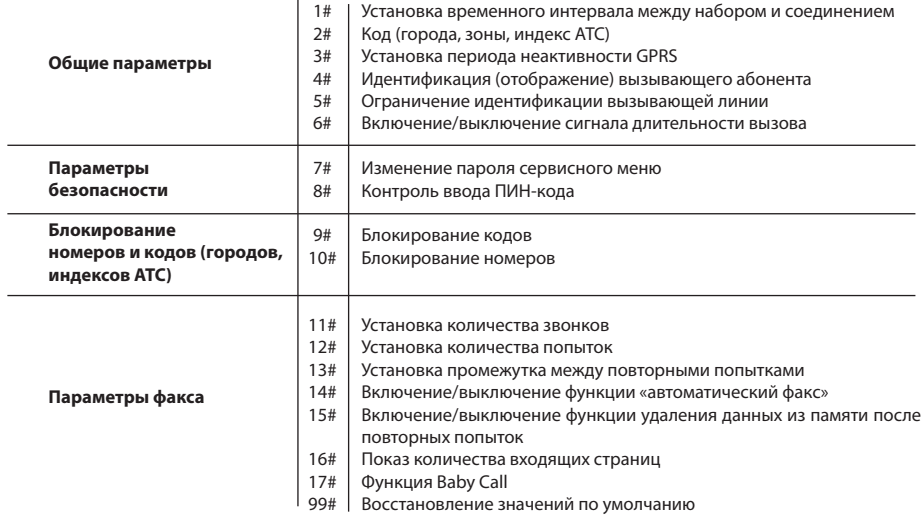

### Параметры сервисного меню разделены на:

- $\bullet$  Общие параметры
- Параметры безопасности
- Блокирование номеров и кодов (городов, индексов АТС)
- Параметры факса

#### 61 Временной интервал между набором и соединением

Временной интервал между набором и соединением можно изменить с помощью телефона. Время устанавливается в секундах. Наберите 1# для того, чтобы изменить временной интервал.

##1111#1# ... 0#

Теперь введите цифры от 1 до 5 и нажмите #.

##1111#1#(1...5)#0#

#### $6.2$ Код (города, зоны, индекс АТС)

В шлюзе TERMIT VoiceFax возможно активировать функцию, автоматически добавляющую код к набираемому номеру. Для этого наберите 2# в главной директории сервисного меню.

##1111#2#...0#

Теперь наберите 1#, чтобы активировать функцию добавления кода.

##1111#2#1#0#

Или наберите 2# в меню Код (Prefix) для отмены функции.

##1111#2#2#0#

Для добавления кода наберите 3# Код (Prefix) и #.

##1111#2#3#<Kon>#0#

Например, для того, чтобы добавить код «8 496», необходимо набрать: ##1111#2#3#8496#; и 1# для активации. При наборе 1234567 на телефоне, подключенном к голосовому шлюзу, устройство наберет 8 496 1234567.

#### $6.3$ Период неактивности GPRS

Возможно установить период неактивности GPRS, после которого устройство завершит сеанс GPRS. Время устанавливается в минутах. Наберите 3# в главной директории сервисного меню.

##1111#3# ... 0#

Для добавления кода наберите 3# Код (Prefix) и #.

##1111#3# (1...60) #0#

#### $6.4$ Идентификация вызывающего абонента

В шлюзе TERMIT VoiceFax есть функция определения вызывающего абонента. Эта функция позволяет увидеть входящий номер телефона.

Эта функция активна по умолчанию. Наберите 4# в сервисном меню для того, чтобы войти в директорию «Идентификация вызывающего абонента».

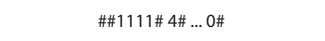

Наберите 1# для активации функции ДТМН.

Или наберите 2# для отмены функции.

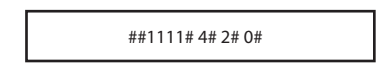

#### 6.5 Ограничение идентификации вызывающей линии

В ТЕRMIT VoiceFax присутствует функция ограничения идентификации вызывающего абонента. Эта функция доступна только в случае поддержки оператором. Опция по умолчанию устанавливается оператором.

Наберите 5# в сервисном меню для того, чтобы войти в директорию «Ограничение идентификации вызывающего абонента».

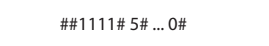

Наберите 1#, чтобы установить значение по умолчанию оператора.

```
##1111#5#1#0#
```
##1111#5#2#0#

Наберите 2# для активации ограничения идентификации вызывающего абонента.

Или наберите 3# для отмены ограничения идентификации вызывающего абонента.

##1111#5#3#0#

Если оператор не предоставляет функцию ограничения идентификации вызывающего абонента, активация/отмена функция ограничения идентификации вызывающего абонента не сработает.

#### 6.6 Индикация длительности вызова

Наберите 6# в сервисном меню, чтобы войти в директорию меню «Сигнал индикации длительности вызова».

##1111#6# ... 0#

Включить/выключить сигнал индикации длительности вызова можно с помощью телефона. Длительность вызова отмечается звуковым сигналом поминутно.

В меню индикации длительности вызова нажмите 1# для активации функции.

##1111#6#1#0#

Или нажмите 2# для отмены функции.

##1111#6#2#0#

#### 6.7 Изменение пароля сервисного меню

Для того, чтобы изменить пароль сервисного меню, наберите 7# в главной директории сервисного меню. Теперь введите новые 4 цифры пароля пользователя и нажмите #. Новый пароль сохранится в памяти устройства. Когда новые пароль сохранен, устройство возвращается в главное меню.

#1111#7# < Новые 4 цифры пароля меню > #

#### 6.8 Контроль ввода ПИН-кода

Автоматическое введение ПИН-кода СИМ-карты GSM, вставленной в TERMIT VoiceFax, можно активировать/отменить с помощью телефона.

Чтобы войти в меню «Контроль ввода ПИН-кода», наберите 8# в главном меню.

Если в главном меню набрано 1#, активирован ручной ввод ПИН-кода, и каждый раз при включении устройства ПИН-код необходимо будет вводить вручную.

##1111#8# ... 0#

##1111#8#1#0#

В меню «Контроль ввода ПИН-кода» наберите 2#, активируется автоматический ввод ПИН-кода, то есть ПИН-код будет автоматически считываться из памяти устройства.

##1111#8#2#0#

Примечание: для того, чтобы пользоваться автоматическим вводом ПИН-кода, необходимо сохранить ПИН-код в памяти устройства.

Для сохранения ПИН-кода в памяти устройства наберите 3# в меню «Контроль ввода ПИН-кода», введите ПИН-код и нажмите #

##1111#8#3#<ПИН-код>#

#### 6.9 Блокирование кода (города, зоны, индекса АТС)

Блокирование кода можно осуществить с помощью телефона. Чтобы войти в директорию меню «Блокирование кода», наберите 9# в главном меню. Всего можно ввести 10 кодов.

##1111#9# 0#

Для активации функции, нажмите 1# в меню «Блокирование кода».

##1111#9#1#0#

Или наберите 2# для отмены функции.

##1111#9#2#0#

Телефонный звонок нельзя будет осуществить, если в набираемом номере заблокирован код. Максимальная длина блокируемого кода - 6 цифр.

### 6.9.1 Добавление записи

Для ввода новой записи наберите 3# в меню «Блокирование кода».

```
##1111#9#3#...0#
```
Эта команда активирует функцию добавления записи. Когда функция активирована, выберите место для записи в списке. Для этого наберите номер места от 0 до 9 и нажмите #. В этом случае для блокируемого кода выбрано определенное место.

##1111#9#3#(0 9)# 0#

Теперь вы можете ввести код и нажать #.

##1111# 9# 3# (0 ... 9) # <код> # 0#

### 6.9.2 Удаление записи

Для удаления кода наберите 4# в меню «Блокирование кода».

##1111#9#4# ... 0#

Эта команда активирует функцию удаления записи. Когда функция активирована, выберите место записи в списке. Для этого наберите номер места в списке от 0 до 9 и нажмите #.

##1111# 9# 4# (0 ... 9) # 0#

Определенный заблокированный код будет удален с определенного места в списке.

#### $6.10$ Блокирование номера

Блокирование номера можно осуществить с помощью телефона. Функция активируется набором 10#.

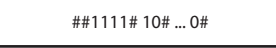

Всего можно сделать 10 записей. Для активации блокирования номера нажмите 1#.

##1111#10#1#0#

Или наберите 2# для отмены блокирования номера.

##1111#10#2#0#

### 6.10.1 Добавление записи

Наберите 3#, чтобы ввести новую запись.

##1111# 10# 3# ... 0#

Эта команда активирует функцию добавления номера. Когда функция активирована, необходимо выбрать место для записи в списке. Для этого наберите номер места в списке от 0 до 9 и нажмите #.

 $\#$ #1111# 10# 3# (0 ... 9) # ... 0#

Теперь введите новый телефонный номер и нажмите #. Номер начинается с кода, + опускается. Номер можт содержать не более 15 цифр.

##1111# 10# 3# (0…9) # 370 651 12345 # 0#

### **6.10.2 Удаление записи**

Запись удаляется набором 4#.

##1111# 10# 4# ... 0#

Эта команда активирует функцию удаления записи. Когда функция активирована, выберите место записи в списке. Для этого наберите номер места в списке от 0 до 9 и нажмите #.

##1111# 10# 4# (0 ... 9) # 0#

### **6.11 Установка количества звонков**

Эта функция позволяет установить количество звонков, после которых устройство ответит как факс. Интервал составляет от 2 до 9 звонков. Значение по умолчанию – 2. Чтобы войти в директорию меню «Установка количества звонков», наберите 11# в главном меню.

##1111# 11# ... 0#

Для установки количества звонков

**6.12 Установка количества попыток**

Если попытка передачи факса не удалась, можно установить количество автоматических попыток. Количество попыток по умолчанию – 3.

##1111# 11# (2...9)# 0#

Чтобы войти в директорию меню «Установка количества попыток», наберите 12# в главном меню.

##1111# 12# ... 0#

Для установки количества звонков

##1111# 12# (1...5)# 0#

### **6.13 Установка промежутка между повторными попытками**

Если попытка передачи факса не удалась, можно установить временной интервал в секундах между автоматическими попытками. Значение по умолчанию – 30 секунд.

Чтобы войти в директорию меню «Установка промежутка между попытками», наберите 13# в главном меню.

##1111# 13# ... 0#

Для установки интервала между попытками

##1111# 13# (1...60)# 0#

### **6.14 Включение/выключение автоматического факса**

В устройстве есть возможность активации функции «всегда отвечать как факс» (автоматический факс). Если функция активирована, устройство автоматически ответит как факсовый аппарат после определенного количества звонков, даже если входящий вызов – голосовой звонок.

По умолчанию эта функция не активирована. Наберите 14# в сервисном меню, чтобы войти в директорию «Включение/выключение автоматического факса».

##1111# 14# ... 0#

Наберите 1# для того, чтобы активировать функцию «всегда отвечать как факс».

##1111#14# 1# 0#

Наберите 2# для отмены функции автоматического факса.

##1111# 14# 2# 0#

### **6.15 Включение/выключение удаления данных факса из памяти после повторных попыток**

По умолчанию эта функция активирована. Это означает, что после определенного количества неудачных попыток передачи, факсовое сообщение будет удалено из памяти. Если функция не активна, факсовое сообщение остается во флэш-памяти после определенного количества неудачных попыток и может быть повторно отослано позже, даже после отключения питания.

Чтобы войти в директорию «Включение/выключение удаления данных факса из памяти после повторных попыток», наберите 15# в сервисном меню.

##1111# 15# ... 0#

Наберите 1# для того, чтобы активировать функцию удаления данных факса из памяти.

##1111#15# 1# 0#

Наберите 2# для отмены функции удаления данных факса из памяти.

##1111# 15# 2# 0#

### **6.16 Показ количества входящих страниц**

Эта функция позволяет включить/выключить индикацию входящего количества факсовых страниц на ЖК дисплее локально или удаленно подключенного факсового аппарата. По умолчанию эта функция включена.

Чтобы войти в директорию «Показ количества входящих страниц», наберите 16# в сервисном меню.

```
##1111# 16# ... 0#
```
Наберите 1# для того, чтобы активировать функцию индикации количества страниц.

##1111#16# 1# 0#

Наберите 2# для отмены функции индикации количества страниц.

```
##1111# 16# 2# 0#
```
### **6.17 Функция «Baby Call»**

По умолчанию эта функция не активирована. Функция позволяет ввести один телефонный номер и отложить его на 5-30 секунд. Если функция активирована, и трубка поднята, устройство наберет определенный номер автоматически после установленной задержки.

Чтобы войти в директорию «Детский вызов», наберите 17# в сервисном меню.

```
##1111# 17# ... 0#
```
Наберите 1# для того, чтобы активировать функцию «Baby Call»

##1111#17# 1# 0#

Наберите 2# для отмены функции «Baby Call»

##1111# 17# 2# 0#

Наберите 3#, чтобы добавить телефонный номер.

##1111#17# 3#... 0#

Теперь введите телефонный номер, который будет набран после установленной задержки.

##1111#17# 3#370 651 12345 # 0#

Наберите 4#, чтобы ввести время задержки.

##1111# 17# 4#...0#

Введите время задержки от 5 до 30 секунд, время по умолчанию составляет 10 секунд.

### 6.18 Восстановление настроек по умолчанию

##1111#99#

Наберите 99#, чтобы восстановить стандартные настройки.

# 7. ПАРАМЕТРЫ ПО УМОЛЧАНИЮ

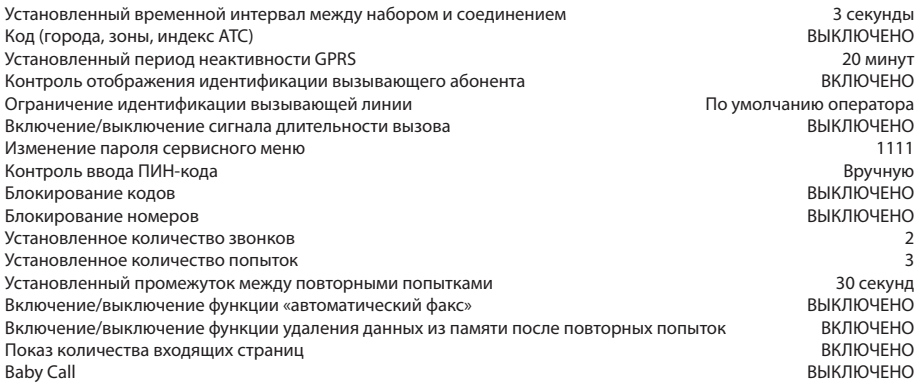

# 8. ТАБЛИЦА ПАРАМЕТРОВ

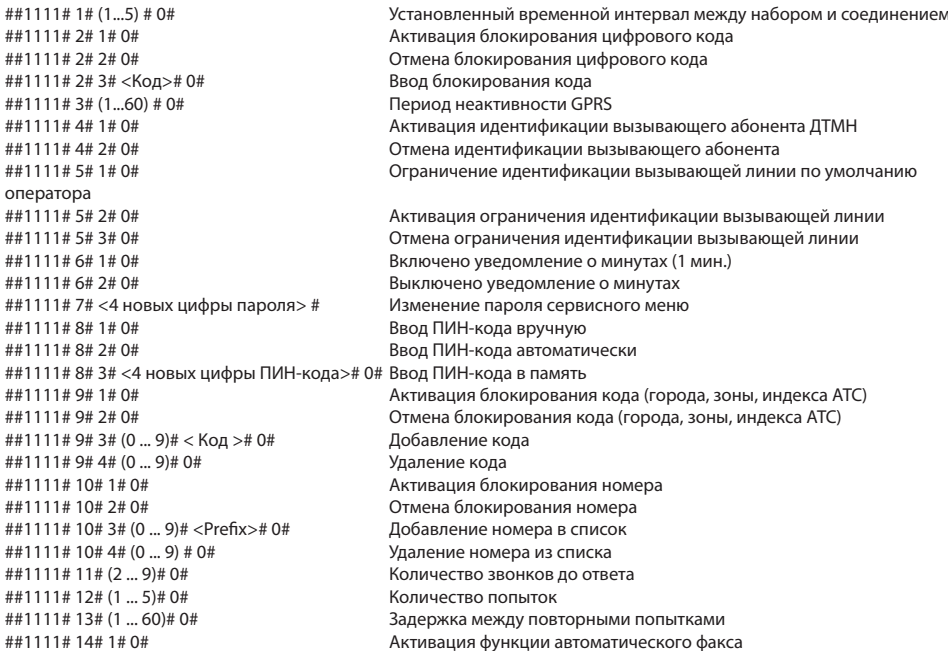

##1111#14#2#0# ##1111#15#1#0# ##1111#15#2#0# ##1111#16#1#0# ##1111#16#2#0# ##1111#17#1#0# ##1111#17#2#0# ##1111# 17# 3# <Number># 0#

##1111# 17# 4# (5 ... 30)# 0#

##1111#99#

Отмена функции автоматического факса Активация функции удаления данных факса из памяти после ПОВТОРНЫХ ПОЛЫТОК Отмена функции удаления данных факса из памяти после повторных попыток Активация функции показа количества входящих страниц Отмена функции показа количества входящих страниц Активация функции Baby Call Отмена функции Baby Call Ввод номера Baby Call Ввод задержки Baby Call Восстановление стандартных значений

# 9. СОКРАЩЕНИЯ

ПК - персональный компьютер

USB - универсальная последовательная шина.

GPRS - система пакетной радиосвязи общего пользования.

МDMF - формат посылки многокомпонентных данных

GSM - глобальная система мобильных коммуникаций.

УАТС - учрежденческая АТС.

СИМ - модуль идентификации абонента

ПИН - персональный код пользователя

АС/DС - переменный ток/постоянный ток.

APN - название точки доступа.

ТфОП - коммутируемая телефонная сеть общего пользования.

ЧМ (FSK) - частотная модуляция.

ДТМН - двухтональный многочастотный набор.

ФАКС - факсимиле

УЗО - устройство защитного отключения

# 10. ТЕХНИЧЕСКАЯ ПОДДЕРЖКА

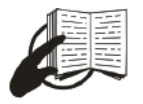

Этот знак на упаковке означает, что необходимо прочесть Руководство пользователя на компакт-диске перед использованием устройства.

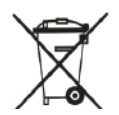

Этот знак на упаковке означает, все использованное электронное и электрическое оборудование не должно быть смешано с обычными бытовыми отходами.

Если Вы столкнулись с какими-нибудь проблемами при использовании устройства, и Вы не в состоянии решить их сами, пожалуйста, следуйте этим инструкциям:

- проверьте дважды, все ли было правильно выполнено в соответствии с инструкцией пользователя голосового шлюза с возможностью подключения факса,
- верните настройки устройства к стандартным заводским настройкам.
- загрузите и инсталлируйте новейшие драйверы и программное обеспечение голосового шлюза с возможностью подключения факса с сайта www.digitalangel.ru
- загрузите новейшее встроенное программное обеспечение голосового шлюза и обновите его с сайта www.digitalangel.ru.

Если были выполнены все вышеуказанные действия, но проблема остается, свяжитесь с нашим отделом технической поддержки по электронной почте support@digitalangel.ru Мы будем рады помочь Вам.